rev3\_04.20.2022

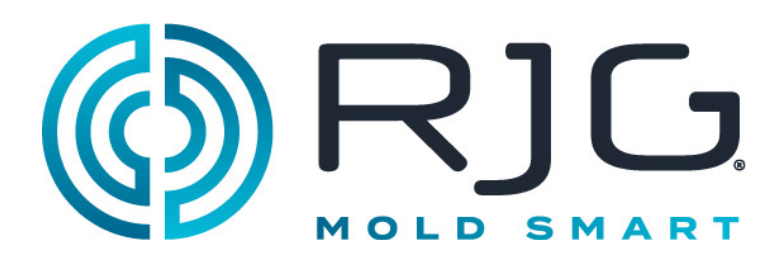

#### **SENSOR PRECHECK**

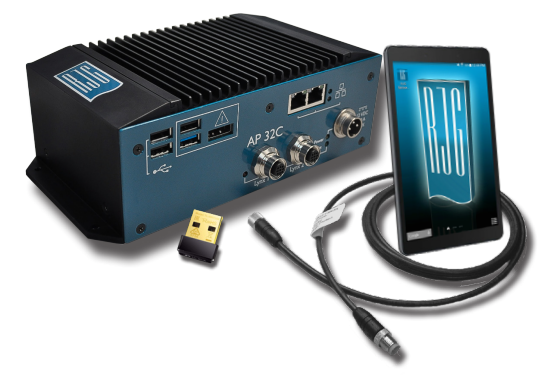

Der Sensor PreCheck ermöglicht das gleichzeitige Testen von bis zu 30 Lynx ™ -Hohlraumdrucksensoren, einschließlich des automatischen Testens von Dehnungsmessstreifensensoren für Luchskommunikation, Nullpunktverschiebung und Drahtbruch- / fehlgeschlagene Messgerätetests. automatische Prüfung von piezoelektrischen Sensoren für Luchskommunikations- und Drifttests; manuelle Prüfung von DMS-Sensoren zur grundlegenden Krafterkennung; und manuelle Prüfung von piezoelektrischen Sensoren zur grundlegenden Krafterfassung.

## **TECHNISCHE SPEZIFIKATIONEN**

#### **Hardware**

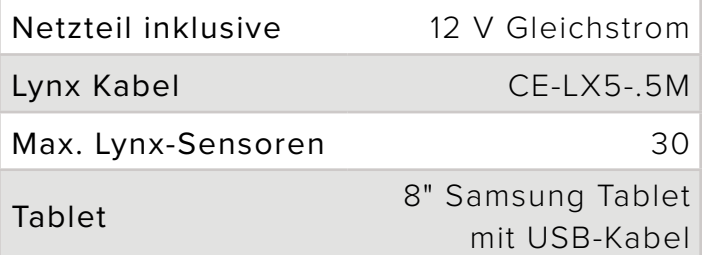

### **Anwendung**

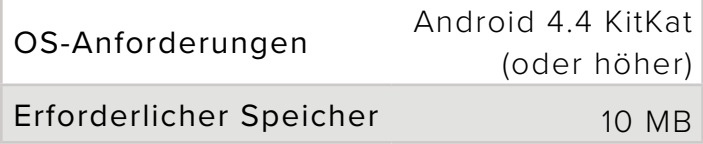

# **PRODUKT-ABMESSUNGEN**

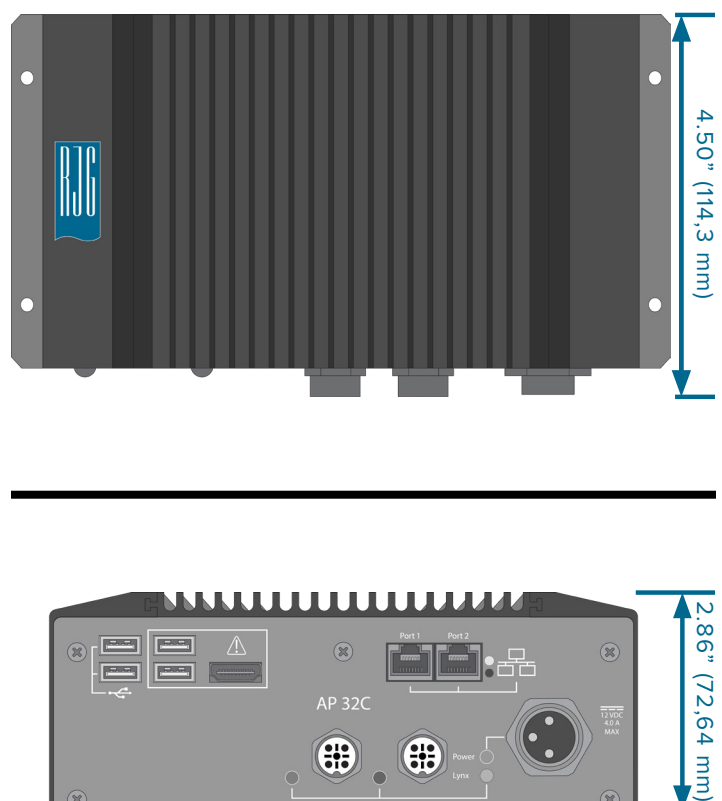

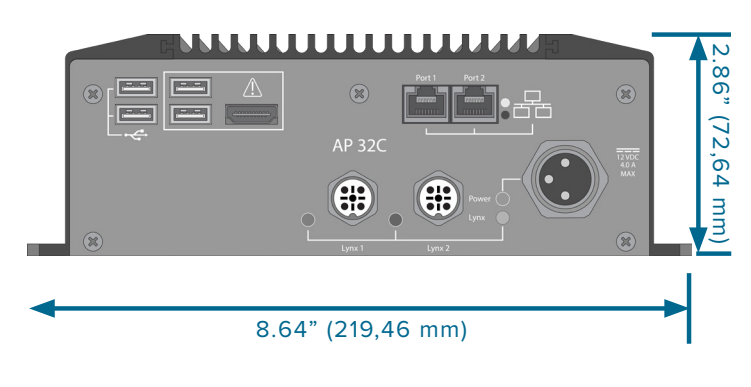

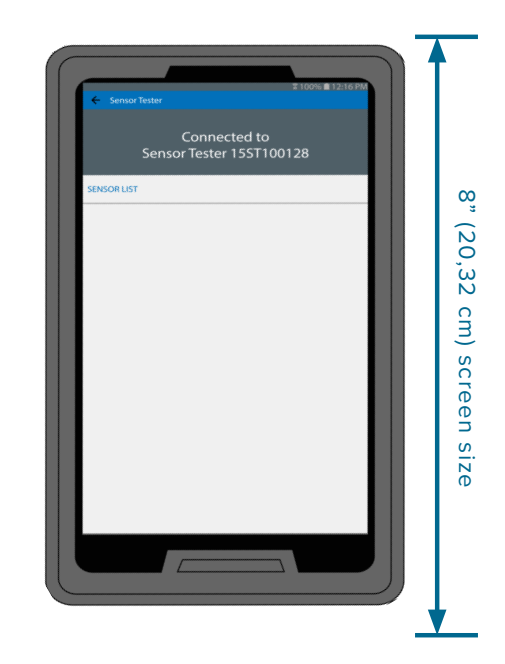

### **BETRIEB**

- L *NOTES Für eine optimale Leistung sollte das Tablet räumlich in der Nähe des AP 32C und der zu testenden Sensoren stehen.*
- 1. Schließen Sie die Stromversorgung an das Netzteil und den AP 32C an. Die Betriebsanzeige leuchtet, wenn die Stromversorgung eingeschaltet ist.
- 2. Schließen Sie das Luchskabel an den Luchseingang des AP 32C und der Sensoren an.
- 3. Öffnen Sie die Anwendung auf dem Tablet und wählen Sie den zu verbindenden Sensor PreCheck aus (<sup>3</sup>) rechts).
- L *NOTES Für den Anschluss am AP 32C muss am Tablet das WiFi aktiviert sein.*
- 4. Starten Sie einen automatisierten Test ( **4** rechts).
- 5. Krafttest der Sensoren; Beenden Sie den Krafttest, wenn Sie fertig sind ( **5** rechts).
- L *NOTES Die Anwendung ist einer Zeitüberschreitung unterworfen, wenn vom Sensor kein Signal in einer bestimmten Zeitspanne empfangen wird; seien Sie darauf vorbereitet, den(die) Sensor(en) mit einer Last zu beaufschlagen.*

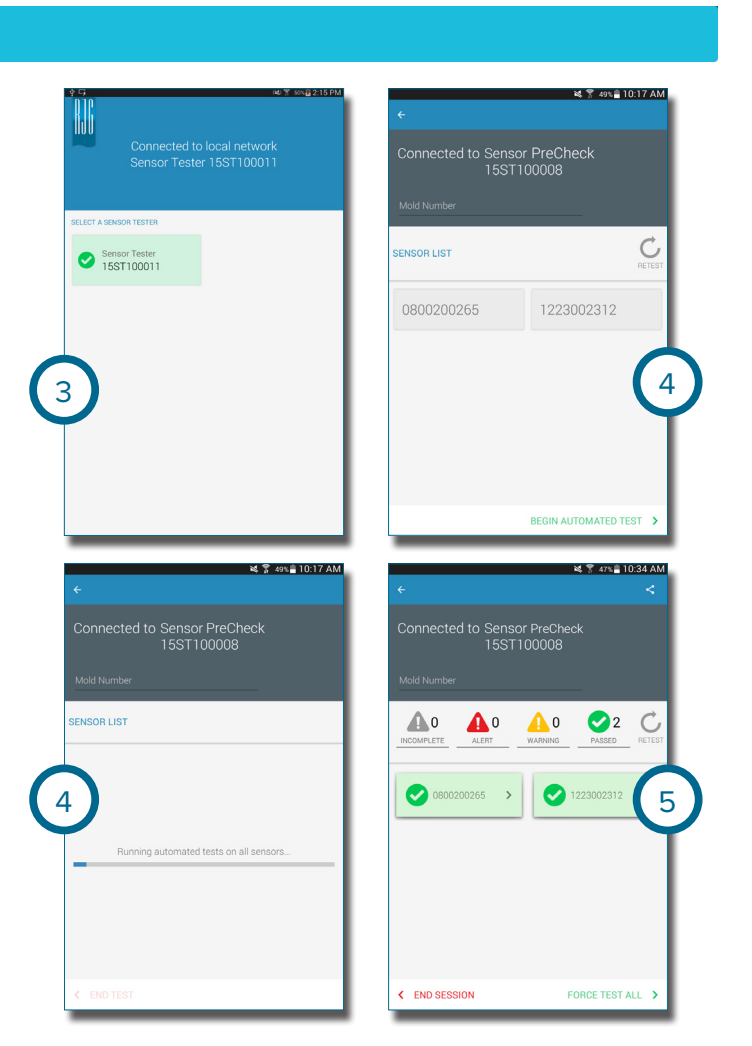

*Eine vollständige Bedienungsanleitung, Informationen zur Fehlerbehebung und zur Garantie finden Sie im Sensor PreCheck-Benutzerhandbuch, das online unter www.rjginc. com heruntergeladen werden kann.*

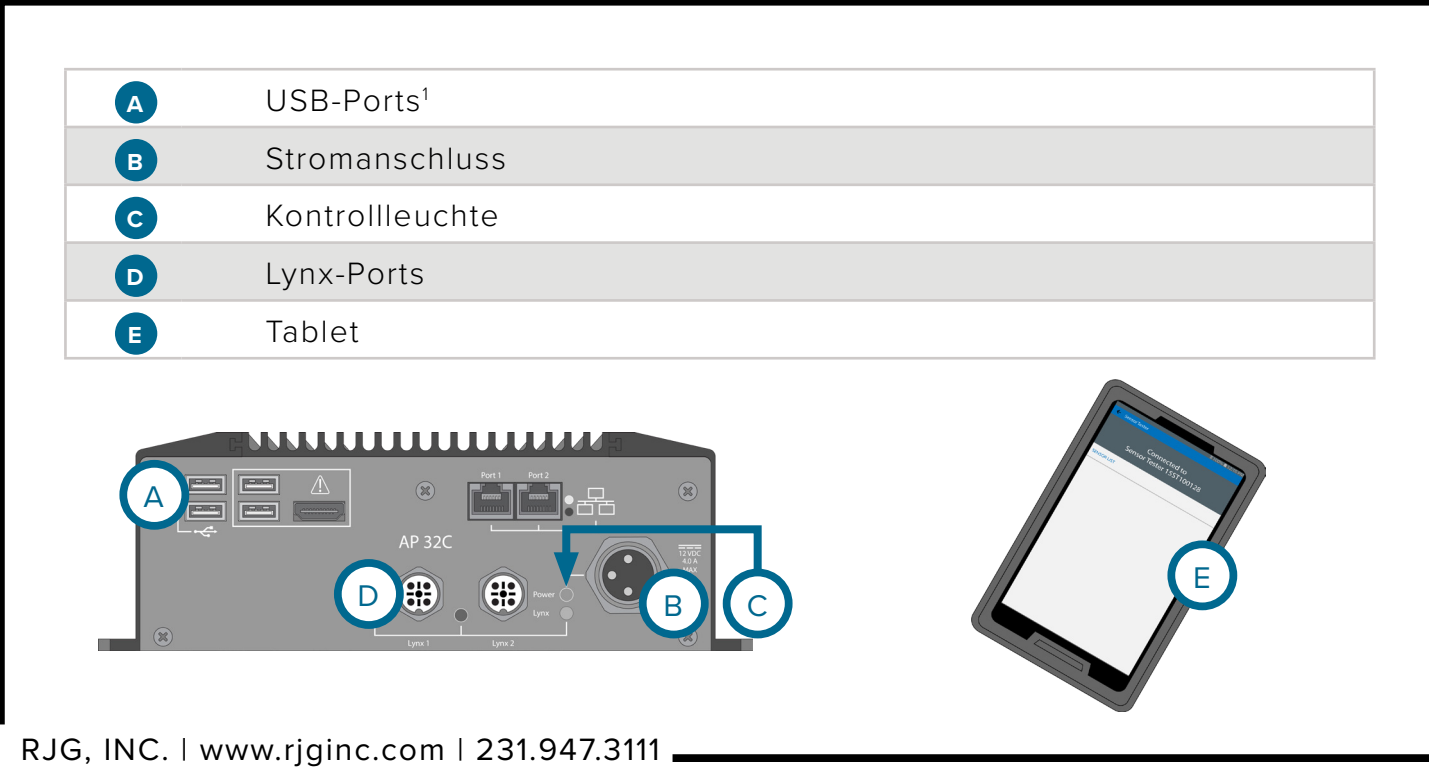